Tηλεχειριζόμενος θερμοστάτης

# Logamatic TC100

# **Buderus**

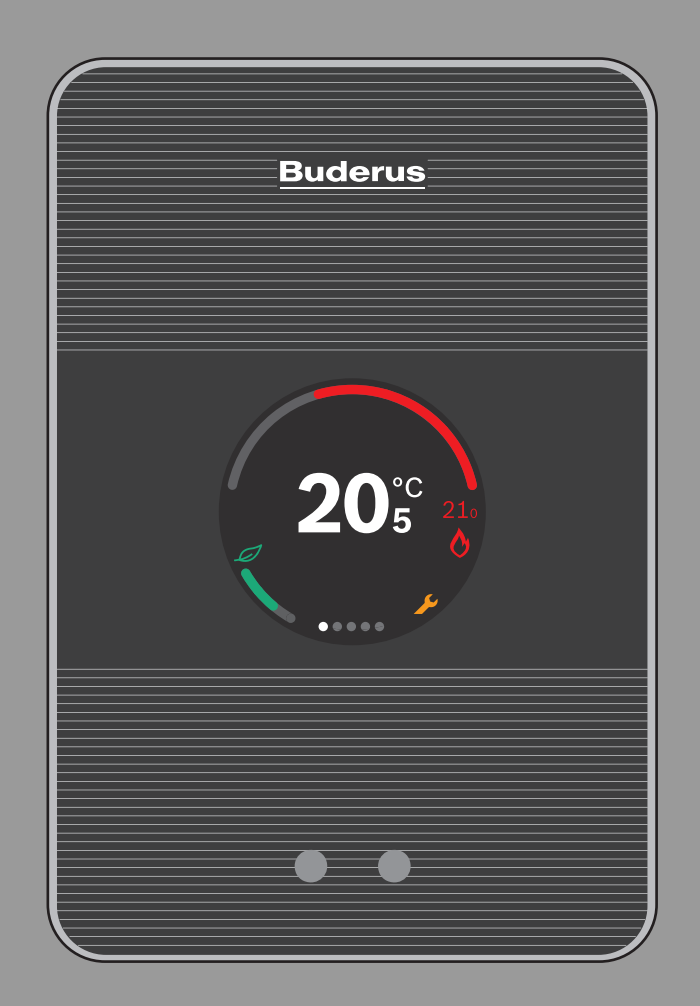

6720889238 (2018/10) el 6720889238 (2018/10) el

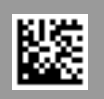

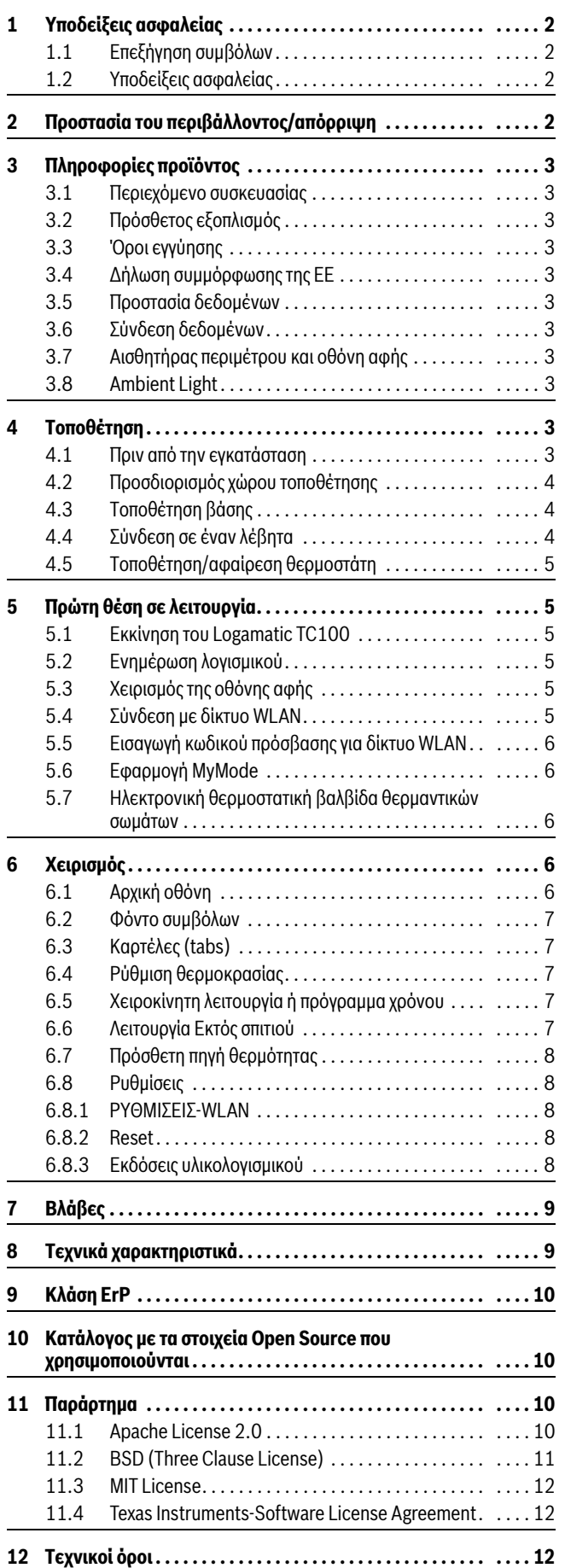

### **Πίνακας περιεχομένων 1 Υποδείξεις ασφαλείας**

#### <span id="page-1-1"></span><span id="page-1-0"></span>**1.1 Επεξήγηση συμβόλων**

#### **Εικονίδιο πληροφοριών**

j.

Οι σημαντικές πληροφορίες τοποθετούνται σε 2 σειρές και επισημαίνονται με το σύμβολο i μέσα σε ένα τετράγωνο.

#### **Περαιτέρω σύμβολα**

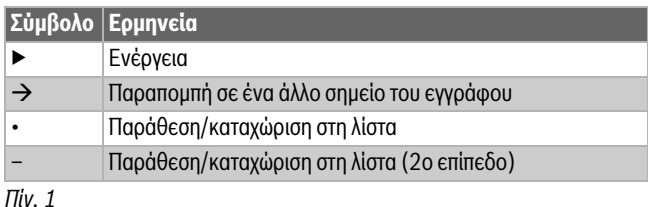

 $\mathbf i$ 

Διαβάστε προσεκτικά τις παρούσες οδηγίες πριν από τη χρήση.

#### <span id="page-1-2"></span>**1.2 Υποδείξεις ασφαλείας**

Αυτός ο θερμοστάτης χρησιμεύει στη ρύθμιση του λέβητα στο σπίτι σας.

- Σε καμία περίπτωση μην αποσυναρμολογείτε τον θερμοστάτη.
- Αποφύγετε τις υψηλές θερμοκρασίες, την υγρασία και περιβάλλοντα με πολλή σκόνη.
- Για την αποτροπή πρόκλησης βραχυκυκλώματος ή ζημιάς του θερμοστάτη: Κατά τον καθαρισμό μην χρησιμοποιείτε υγρά ή καθαριστικά μέσα.
- Πριν από την εγκατάσταση ο λέβητας πρέπει να αποσυνδέεται από την τάση δικτύου.

#### <span id="page-1-3"></span>**2 Προστασία του περιβάλλοντος/απόρριψη**

Η προστασία του περιβάλλοντος αποτελεί θεμελιώδη αρχή του ομίλου Bosch.

Η ποιότητα των προϊόντων, η αποδοτικότητα και η προστασία του περιβάλλοντος αποτελούν για εμάς στόχους ίδιας βαρύτητας. Οι νόμοι και κανονισμοί για την προστασία του περιβάλλοντος τηρούνται αυστηρά. Για να προστατεύσουμε το περιβάλλον χρησιμοποιούμε τη βέλτιστη τεχνολογία και τα καλύτερα υλικά, λαμβάνοντας πάντα υπόψη μας τους παράγοντες για την καλύτερη αποδοτικότητα.

#### **Συσκευασία**

Για τη συσκευασία συμμετέχουμε στα εγχώρια συστήματα ανακύκλωσης που αποτελούν εγγύηση για βέλτιστη ανακύκλωση. Όλα τα υλικά συσκευασίας είναι φιλικά προς το περιβάλλον και ανακυκλώσιμα.

#### **Παλαιές ηλεκτρικές και ηλεκτρονικές συσκευές**

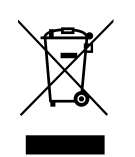

Οι ακατάλληλες πλέον για χρήση ηλεκτρικές και ηλεκτρονικές συσκευές πρέπει να συλλέγονται ξεχωριστά και να προωθούνται σε ανακύκλωση με φιλικές για το περιβάλλον διαδικασίες (Ευρωπαϊκή Οδηγία για παλαιές ηλεκτρικές και ηλεκτρονικές συσκευές).

Για την απόρριψη των παλαιών ηλεκτρικών και ηλεκτρονικών συσκευών αξιοποιήστε τα συστήματα επιστροφής και συλλογής που ισχύουν στη χώρα σας.

Οι μπαταρίες δεν επιτρέπεται να απορρίπτονται μαζι με τα οικιακά απορρίμματα. Οι χρησιμοποιημένες μπαταρίες πρέπει να διατίθενται στα κατά τόπους συστήματα συλλογής.

### <span id="page-2-0"></span>**3 Πληροφορίες προϊόντος**

#### <span id="page-2-1"></span>**3.1 Περιεχόμενο συσκευασίας**

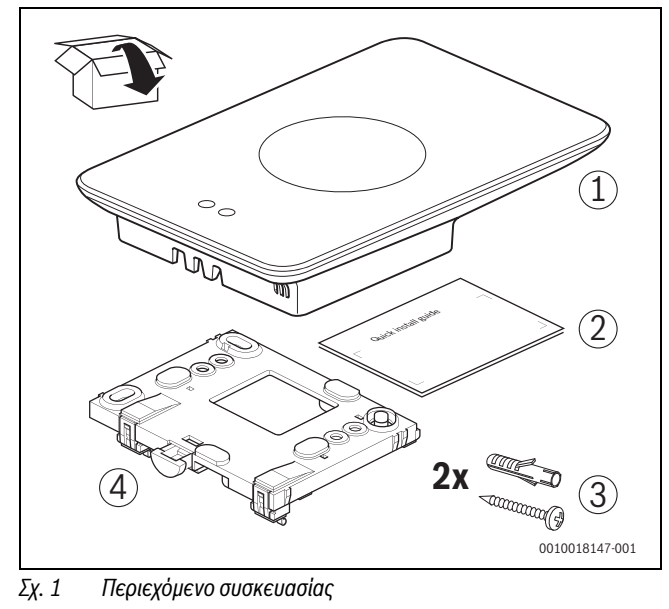

- [1] Logamatic TC100
- [2] Συνοπτικές οδηγίες εγκατάστασης
- [3] Βίδα με ούπατ 2 ×
- [4] Βάση

#### <span id="page-2-2"></span>**3.2 Πρόσθετος εξοπλισμός**

Διατίθεται ο παρακάτω πρόσθετος εξοπλισμός:

- Έξυπνος θερμοστάτης θερμαντικών σωμάτων
- Προσαρμογέας Logamatic TC100
- Εφαρμογή Logamatic TC100 (δωρεάν)

Η τρέχουσα επισκόπηση υπάρχει στην ιστοσελίδα www.buderuslogamaticTC100.com.

#### <span id="page-2-3"></span>**3.3 Όροι εγγύησης**

Το Logamatic TC100 παρέχεται με εγγύηση κατασκευαστή διάρκειας 2 ετών.

#### <span id="page-2-4"></span>**3.4 Δήλωση συμμόρφωσης της ΕΕ**

Με την παρούσα η Bosch Thermotechnik GmbH δηλώνει ότι ο ασύρματος εξοπλισμός τύπου TC100.2 συμμορφώνεται με την Οδηγία 2014/53/EΕ.

Το πλήρες κείμενο της δήλωσης συμμόρφωσης ΕΕ είναι διαθέσιμο στην παρακάτω ηλεκτρονική διεύθυνση: www.buderus-logamaticTC100.com.

#### <span id="page-2-5"></span>**3.5 Προστασία δεδομένων**

<span id="page-2-11"></span>Συμπληρωματικές πληροφορίες για την προστασία προσωπικών δεδομένων θα βρείτε στον δικτυακό τόπο του Logamatic TC100, και συγκεκριμένα στην Προστασία Δεδομένων.<sup>1)</sup>

#### <span id="page-2-6"></span>**3.6 Σύνδεση δεδομένων**

- ▶ Το Logamatic TC100 υποστηρίζει ανοικτές συνδέσεις WLAN και κρυπτογραφημένες συνδέσεις WLAN με πρωτόκολλα WEP 128, WPA και WPA2. Το WPA2 είναι το πιο ασφαλές πρωτόκολλο και για τον λόγο αυτό είναι και το συνιστώμενο.
- ▶ Τα «κρυφά» δίκτυα δεν υποστηρίζονται.
- ▶ Το Logamatic TC100 αναλαμβάνει τη ρύθμιση ώρας από τον διακομιστή Buderus. Αν δεν υπάρχει σύνδεση με τον διακομιστή, το Logamatic TC100 μπορεί να τεθεί σε λειτουργία μόνο χειροκίνητα και όχι απομακρυσμένα μέσω της εφαρμογής.
- Όλες οι δαπάνες για τη σύνδεση στο Internet και για μια έξυπνη συσκευή καλύπτονται από τον ιδιοκτήτη.
- Ο συνδεδεμένος τύπος λέβητα καθορίζει ποιες λειτουργίες μπορούν να εφαρμοστούν. Επισκεφθείτε την τοποθεσία του Logamatic TC100 για να δείτε ποιες λειτουργίες είναι διαθέσιμες και για ποιους λέβητες[.1\)](#page-2-11)
- <span id="page-2-7"></span>**3.7 Αισθητήρας περιμέτρου και οθόνη αφής**

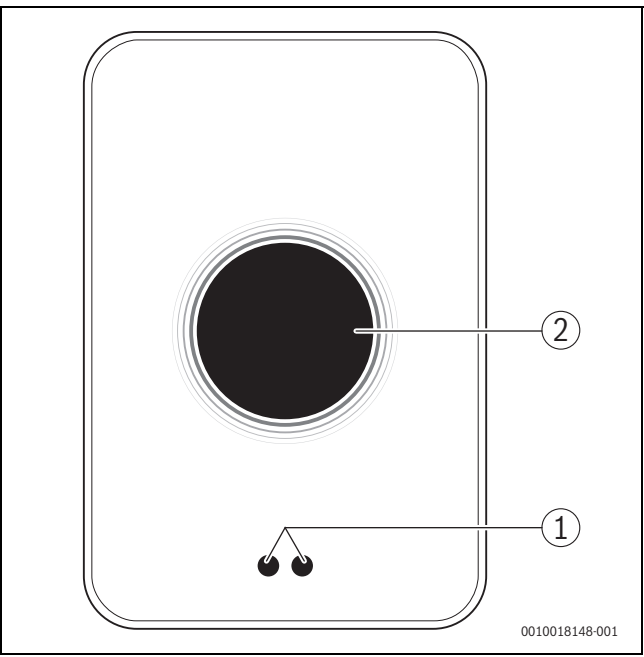

- *Σχ. 2 Αισθητήρας περιμέτρου και οθόνη αφής*
- [1] Αισθητήρας περιμέτρου
- [2] Οθόνη αφής

Ο αισθητήρας περιμέτρου [1] αναγνωρίζει την παρουσία μπροστά από την οθόνη αφής [2] και ανάβει. Αν η αναγνώριση διαρκεί περισσότερο από 5 λεπτά ή αν για ένα συγκεκριμένο χρονικό διάστημα δεν αναγνωρίζεται πλέον καμία παρουσία, η οθόνη αφής απενεργοποιείται αυτόματα.

▶ Αν χρειάζεται, καθαρίστε την οθόνη αφής με καθαρό και στεγνό πανί.

#### <span id="page-2-8"></span>**3.8 Ambient Light**

Το Logamatic TC100 δεν επικοινωνεί μόνο μέσω της εφαρμογής, αλλά και με το Αmbient Light. Μόλις μια εντολή θέρμανσης προωθηθεί στο σύστημα θέρμανσης μέσω της εφαρμογής και του Logamatic TC100, ανάβει για ένα δευτερόλεπτο με πορτοκαλί χρώμα, όταν αυξάνεται η θερμοκρασία, και με μπλε όταν η θερμοκρασία μειώνεται. Όταν φεύγετε από το σπίτι, ένα πράσινο φωτάκι ανάβει για ένα δευτερόλεπτο υποδεικνύοντας ότι η θέρμανση μεταβαίνει αυτόματα στη λειτουργία απουσίας. Το κόκκινο φωτάκι σημαίνει ότι το σύστημα θέρμανσής σας παρουσιάζει βλάβη. Αν η λειτουργία διεξάγεται χωρίς προβλήματα, το Ambient Light παραμένει απενεργοποιημένο.

#### <span id="page-2-9"></span>**4 Τοποθέτηση**

#### <span id="page-2-10"></span>**4.1 Πριν από την εγκατάσταση**

▶ Πριν από την εγκατάσταση βεβαιωθείτε ότι το Logamatic TC100 μπορεί να συνδυαστεί με τον συγκεκριμένο λέβητα.

Στην τοποθεσία του Logamatic TC100 θα βρείτε μια λίστα με τους πιθανούς συνδυασμούς, με ή χωρίς τη λειτουργία του Logamatic TC100.<sup>1)</sup> Ελάχιστες απαιτήσεις για τη συναρμολόγηση:

- Δίκλωνο καλώδιο προς λέβητα κατάλληλο για χρήση με το Logamatic TC100.
- ▶ Ευρυζωνική σύνδεση στο Ιnternet μέσω WLAN 802.11 b/g (2,4 GHz) κατά τη χρήση της εφαρμογής και των λειτουργιών Internet.

<sup>1)</sup> Βλέπε οπισθόφυλλο αυτού του εγγράφου για τη διεύθυνση Web.

# <span id="page-3-0"></span>**4.2 Προσδιορισμός χώρου τοποθέτησης**

Ο χώρος αναφοράς (για παράδειγμα, το σαλόνι) είναι εκείνος στον οποίο μετράται η θερμοκρασία που θεωρείται αντιπροσωπευτική για ολόκληρη την κατοικία και εκείνος στον οποίο ο ιδιοκτήτης περνά τον περισσότερο χρόνο του.

# $\mathbf i$

 $\overline{\mathbf{i}}$ 

Αν χρησιμοποιηθεί σύστημα ρύθμισης με βάση την εξωτερική θερμοκρασία, δεν είναι απαραίτητο να τοποθετηθεί ο θερμοστάτης στον χώρο αναφοράς.

▶ Τοποθετήστε τον θερμοστάτη σε έναν εσωτερικό τοίχο του χώρου αναφοράς. Φροντίστε να υπάρχει επαρκής απόσταση γύρω από τον θερμοστάτη.

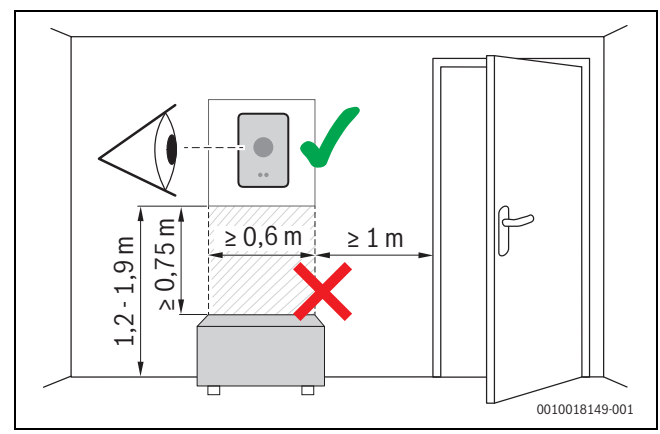

*Σχ. 3 Θέση εγκατάστασης θερμοστάτη, απόσταση*

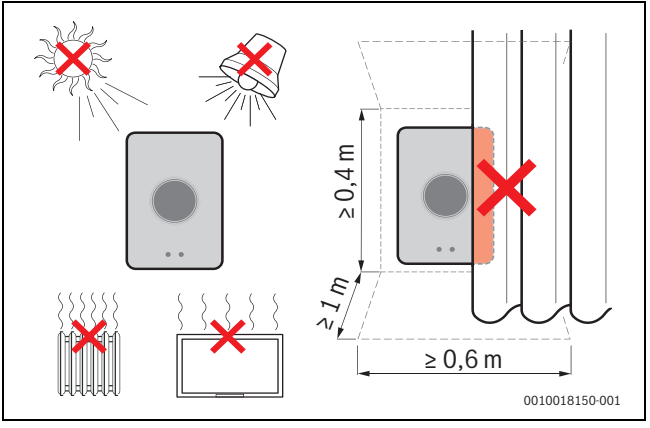

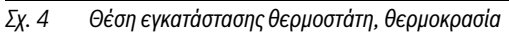

### <span id="page-3-1"></span>**4.3 Τοποθέτηση βάσης**

 $\mathbf{i}$ 

Σε περίπτωση αντικατάστασης ενός θερμοστάτη των με το Logamatic TC100 μπορεί να χρησιμοποιηθεί η υπάρχουσα βάση ( $\rightarrow$  κεφάλαι[ο 4.5\)](#page-4-0).

Αυτή η βάση μπορεί να στερεωθεί απευθείας στον τοίχο, για παράδειγμα, στη θέση του προηγούμενη θερμοστάτη.

▶ Βγάλτε το φις του λέβητα από την πρίζα.

Σε περίπτωση τοποθέτησης σε εντοιχισμένο κουτί, προσέξτε η μέτρηση της θερμοκρασίας χώρου να μην επηρεάζεται από την παρουσία ρεύματος αέρα. Αν χρειάζεται,γεμίστε το εντοιχισμένο κουτί με μονωτικό υλικό.

▶ Συνδέστε το καλώδιο σύνδεσης (EMS σύνδεση BUS του λέβητα) στους ακροδέκτες σύνδεσης της βάσης. Τα καλώδια μπορούν να συνδεθούν με οποιαδήποτε σειρά.

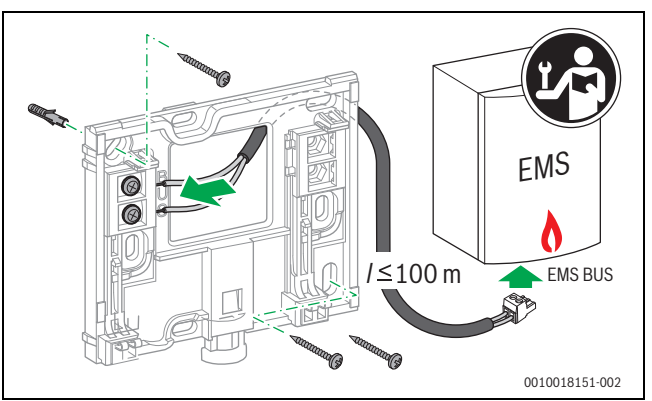

*Σχ. 5 Σύνδεση βάσης*

# <span id="page-3-2"></span>**4.4 Σύνδεση σε έναν λέβητα**

# $\mathbf i$

Για περισσότερες πληροφορίες σχετικά με τη σύνδεση του Logamatic TC100 ανατρέξτε στις οδηγίες εγκατάστασης του λέβητα.

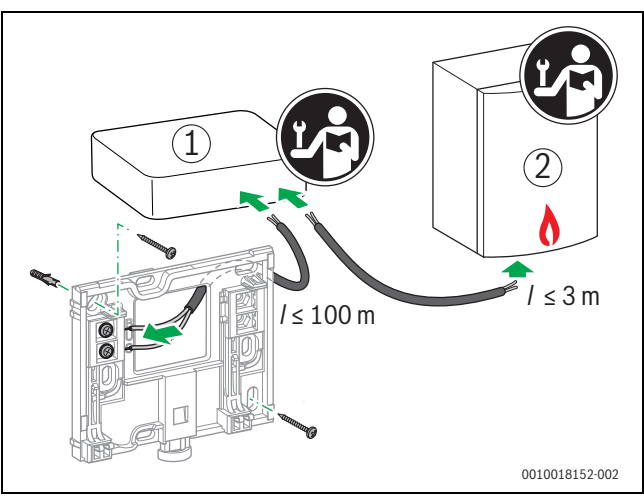

- *Σχ. 6 Σύνδεση προσαρμογέα του Logamatic TC100*
- [1] Προσαρμογέα Logamatic TC100

[2] Λέβητες που χρησιμοποιούν iRT, OpenTherm ή On-Off

Για τη σύνδεση σε λέβητα υπάρχουν διάφορες δυνατότητες:

- Αντικατάσταση υπάρχοντος θερμοστάτη στην ίδια βάση. Το Logamatic TC100 είναι έτοιμο για λειτουργία.
- <span id="page-3-3"></span>Buderus<sup>1)</sup> Λέβητες με εμφανή πορτοκαλί σύνδεση θερμοστάτη στην κάτω πλευρά: Συνδέστε το Logamatic TC100 με τον πορτοκαλί μονωτικό συνδετήρα με την πορτοκαλί σύνδεση του θερμοστάτη.
- Buderus<sup>1)</sup> Λέβητες χωρίς εμφανή σύνδεση για τον θερμοστάτη. Ο λέβητας πρέπει να ανοιχτεί από εξουσιοδοτημένο εγκαταστάτη.
- Λέβητες που χρησιμοποιούν iRT, OpenTherm ή On-Off, μπορούν να συνδεθούν μόνο μέσω προσαρμογέα Logamatic TC100 (πρόσθετος εξοπλισμός). Για επιπλέον ενημερωμένες πληροφορίες επισκεφτείτε την ιστοσελίδα μας (- > οπισθόφυλλο αυτού του εγγράφου) ή ζητήστε τη συμβουλή ενός αναγνωρισμένου εγκαταστάτη.

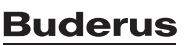

j

<sup>1)</sup> Ή άλλη εμπορική επωνυμία του Bosch (Nefit, Junkers, Worcester, ELM LeBlanc).

#### <span id="page-4-0"></span>**4.5 Τοποθέτηση/αφαίρεση θερμοστάτη**

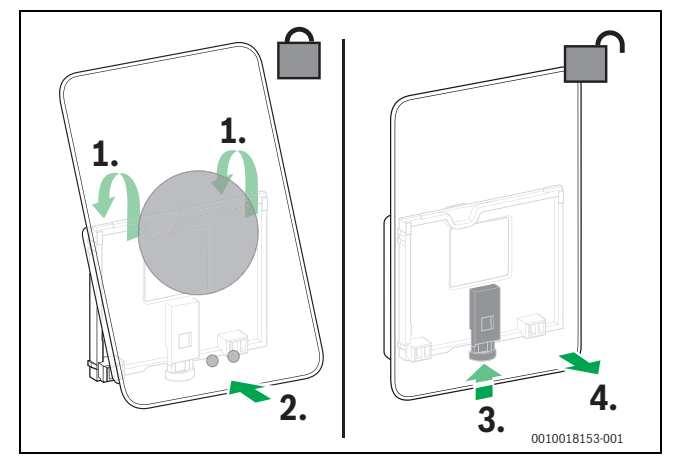

<span id="page-4-6"></span>*Σχ. 7 Τοποθέτηση/αφαίρεση θερμοστάτη*

#### **Τοποθέτηση**

- ▶ Αγκιστρώστε το Logamatic TC100 πίσω από τη βάση [1].
- ▶ Πιέστε το Logamatic TC100 με την κάτω πλευρά στη βάση [2] έως ότου ακουστεί ένα χαρακτηριστικό «κλικ». Το Logamatic TC100 έχει τώρα ασφαλίσει.

#### **Αφαίρεση**

- ▶ Απασφαλίστε το Logamatic TC100 πατώντας το κουμπί απασφάλισης [3].
- ▶ Ανασηκώστε λίγο την κάτω πλευρά του Logamatic TC100 και αφαιρέστε το [4].

#### <span id="page-4-1"></span>**5 Πρώτη θέση σε λειτουργία**

#### <span id="page-4-2"></span>**5.1 Εκκίνηση του Logamatic TC100**

- ▶ Αφαιρέστε την προστατευτική μεμβράνη του Logamatic TC100.
- ▶ Συνδέστε το τροφοδοτικό του λέβητα στην πρίζα.
- ▶ Ενεργοποιήστε τον λέβητα αερίου.

Έτσι τροφοδοτείται επίσης με τάση δικτύου και το Logamatic TC100 και αναζητά μια σύνδεση με:

- τον λέβητα [1],
- ένα δίκτυο WLAN [2],
- τον διακομιστή Buderus [3].

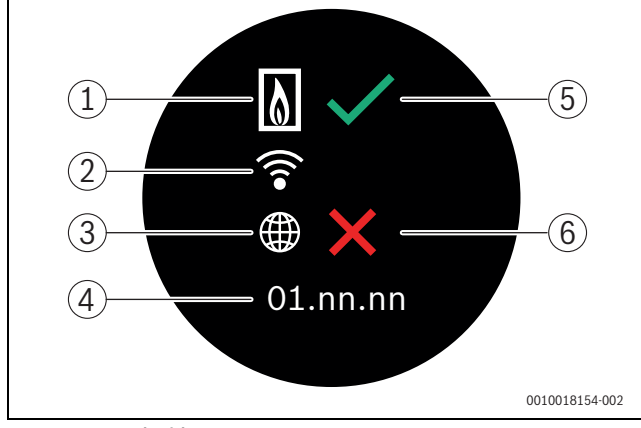

*Σχ. 8 Αρχική οθόνη*

- [1] Σύνδεση με τον λέβητα
- [2] Σύνδεση με δίκτυο WLAN
- [3] Σύνδεση με τον διακομιστή Buderus
- [4] Έκδοση λογισμικού (παράδειγμα)
- [5] Η σύνδεση δημιουργήθηκε (παράδειγμα)
- [6] Η σύνδεση δεν δημιουργήθηκε (παράδειγμα)

Το πράσινο σύμβολο επιβεβαίωσης [5] υποδεικνύει ότι η σύνδεση έχει δημιουργηθεί. Ο κόκκινος σταυρός [6] υποδεικνύει ότι η σύνδεση δεν έχει δημιουργηθεί. Για μια επισκόπηση των πιθανών αιτιών και λύσεων ανατρέξτε στο  $\rightarrow$  κεφάλαιο [7](#page-8-0), σελίδ[α 9.](#page-8-0)

#### <span id="page-4-3"></span>**5.2 Ενημέρωση λογισμικού**

Η έκδοση λογισμικού που αντιστοιχεί σε αυτό το έγγραφο είναι 01.xx.xx. Η εγκατεστημένη έκδοση λογισμικού εμφανίζεται στην αρχική οθόνη [4]. Το λογισμικό ενημερώνεται αυτόματα. Κατά την παράδοση ενδέχεται το Logamatic TC100 να μην διαθέτει ακόμα την ενημερωμένη έκδοση λογισμικού και να μην υποστηρίζονται ακόμα όλες οι λειτουργίες στην εφαρμογή. Η ενημέρωση μπορεί να διαρκέσει κάποιον χρόνο. Μέσω της εφαρμογής η ενημέρωση μπορεί να ξεκινήσει απευθείας.

Μετά την ενημέρωση, η διάταξη της οθόνης αφής μπορεί να διαφέρει από αυτή που παρουσιάζεται σε αυτό το έγγραφο. Μπορείτε να βρείτε την πιο πρόσφατη έκδοση αυτού του εγγράφου στον δικτυακό τόπο Logamatic TC100 του Buderus.1)

#### <span id="page-4-4"></span>**5.3 Χειρισμός της οθόνης αφής**

Αλλαγή στις ρυθμίσεις μπορεί να γίνει με σάρωση της οθόνης οριζόντια ή κατακόρυφα με το δάκτυλο, ή με πάτημα της οθόνης. Χρησιμοποιείτε την οθόνη αφής αποκλειστικά και μόνο με το χέρι.

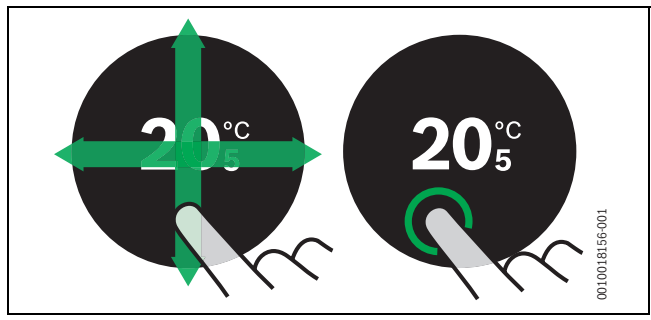

*Σχ. 9 Σάρωση ή πάτημα*

#### <span id="page-4-5"></span>**5.4 Σύνδεση με δίκτυο WLAN**

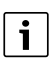

Το Logamatic TC100 μπορεί να συνδεθεί μόνο σε «ορατά» δίκτυα. Αν θέλετε να συνδεθεί το Logamatic TC100 με ένα «κρυφό δίκτυο», θα πρέπει πρώτα να εμφανιστεί ως «ορατό». Αφού δημιουργηθεί η σύνδεση, μπορείτε να «αποκρύψετε» και πάλι το δίκτυο.

Αφού το Logamatic TC100 συνδεθεί με τον λέβητα, αναζητά αυτόματα τα υπάρχοντα δίκτυα WLAN [3] και τα εμφανίζει στην οθόνη αφής. Στη διάρκεια της αναζήτησης εμφανίζεται στην οθόνη αφής ένα σύμβολο WLAN που αναβοσβήνει.

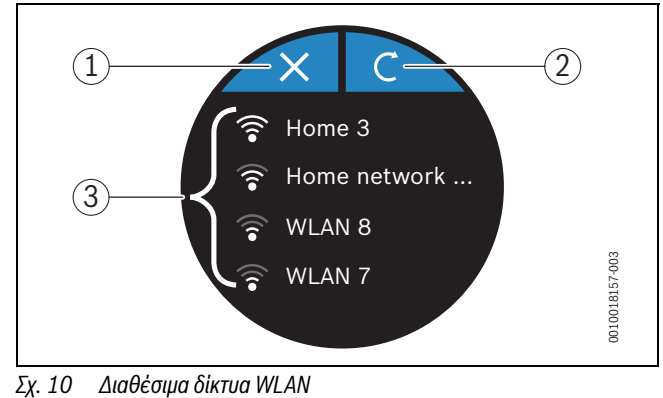

- 
- [1] Κουμπί ακύρωσης
- [2] Κουμπί επιστροφής
- [3] Διαθέσιμα δίκτυα WLAN

1) Βλέπε οπισθόφυλλο αυτού του εγγράφου για τη διεύθυνση Web.

- ▶ Σαρώστε κατακόρυφα για να βρείτε το δίκτυο WLAN που θέλετε.
- ▶ Πατήστε το επιθυμητό δίκτυο WLAN για να το επιλέξετε.
- Αν το δίκτυο WLAN προστατεύεται με κωδικό πρόσβασης:
- ▶ Καταχωρίστε τον κωδικό πρόσβασης για το δίκτυο WLAN  $(\rightarrow$  κεφάλαιο [5.5](#page-5-0)).

Αν δεν βρίσκετε το επιθυμητό δίκτυο WLAN:

▶ Πατήστε το κουμπί ακύρωσης [1] για να θέσετε τον θερμοστάτη σε λειτουργία εκτός δικτύου.

Τώρα μπορείτε να ρυθμίσετε τη θερμοκρασία μόνο στη χειροκίνητη λειτουργία στην οθόνη αφής. Δεν είναι δυνατή η σύνδεση με την εφαρμογή ή την τοποθεσία της Buderus. Αν αντιμετωπίζετε δυσκολίες σύνδεσης, ανατρέξτε στο  $\rightarrow$  κεφάλαι[ο 6.8,](#page-7-1) σελίδ[α 8](#page-7-1) en κεφάλαι[ο 7,](#page-8-0) σελίδ[α 9.](#page-8-0)

Αφού δημιουργηθούν όλες οι συνδέσεις, τα δεδομένα συγχρονίζονται. Στην οθόνη αφής εμφανίζεται η αρχική οθόνη.

#### <span id="page-5-0"></span>**5.5 Εισαγωγή κωδικού πρόσβασης για δίκτυο WLAN**

 $\mathbf i$ 

Το Logamatic TC100 χρησιμοποιεί το τυπικό πρωτόκολλο WLAN.

▶ Επομένως μην χρησιμοποιήσετε το σύμβολο \$ στον κωδικό πρόσβασης για το δίκτυο WLAN.

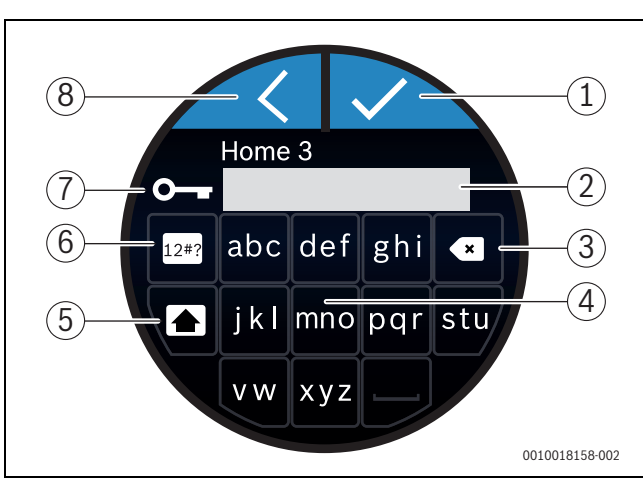

*Σχ. 11 Εισαγωγή κωδικού πρόσβασης για δίκτυο WLAN*

Με το κουμπί επιστροφής [8] μπορείτε να επιστρέψετε στην προηγούμενη προβολή. Μπορείτε να διορθώσετε τυχόν σφάλματα εισαγωγής με το κουμπί «Πίσω» [3]. Με το κουμπί Enter [1] επιβεβαιώνετε την εισαγωγή σας. Με το κουμπί [4] μπορείτε να εισαγάγετε τον κωδικό πρόσβασης στη γραμμή εισαγωγής [2]. Χρησιμοποιήστε το κουμπί εναλλαγής [5] για εισαγωγή με κεφαλαία γράμματα. Με το κουμπί [6] μπορείτε να εισαγάγετε ειδικούς χαρακτήρες. Το σύμβολο του κλειδιού [7] υποδεικνύει ότι το δίκτυο Wi-Fi προστατεύεται.

- ▶ Εισαγάγετε τον κωδικό πρόσβασης για το δίκτυο WLAN.
- ▶ Επιβεβαιώστε τον κωδικό πρόσβασης με το κουμπί Enter [1]. Εμφανίζεται η αρχική οθόνη ( $\rightarrow$  κεφάλαι[ο 6.1\)](#page-5-4).

#### <span id="page-5-1"></span>**5.6 Εφαρμογή MyMode**

Η εφαρμογή MyMode παρέχει λειτουργίες που δεν περιλαμβάνονται στο Logamatic TC100.

▶ Κατεβάστε την εφαρμογή MyMode του Buderus.

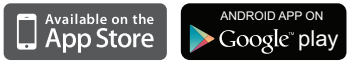

- ▶ Εγκαταστήστε την εφαρμογή MyMode του Buderus.
- ▶ Κάντε εγγραφή της εφαρμογής στο Logamatic TC100.
- ▶ Εισαγάγετε τον μοναδικό κωδικό πρόσβασης ή σαρώστε τον κωδικό QR ( αυτοκόλλητο στις συνοπτικές οδηγίες εγκατάστασης).
- ▶ Δημιουργήστε τη σύνδεση με το Logamatic TC100.

▶ Εισαγάγετε τον εξατομικευμένο κωδικό πρόσβασης.

Στην ιστοσελίδα www.buderus-logamaticTC100.com θα βρείτε μια επισκόπηση των συμβατών έξυπνων συσκευών (Smart Devices).

#### <span id="page-5-2"></span>**5.7 Ηλεκτρονική θερμοστατική βαλβίδα θερμαντικών σωμάτων**

Το Logamatic TC100 μπορεί να συνδεθεί ασύρματα με έως 19 ηλεκτρονικές θερμοστατικές βαλβίδες θερμαντικών σωμάτων (πρόσθετος εξοπλισμός) του Bosch. Έτσι μπορείτε να ρυθμίσετε διαφορετικές θερμοκρασίες σε διάφορους χώρους.

▶ Συνδέστε τις ηλεκτρονικές βαλβίδες του θερμοστάτη μέσω της εφαρμογής MyMode (σύζευξη). Ανατρέξτε στις οδηγίες των ηλεκτρονικών θερμοστατικών βαλβίδων θερμαντικών σωμάτων ή ακολουθήστε τα βήματα που αναφέρονται στην εφαρμογή του MyMode.

#### <span id="page-5-3"></span>**6 Χειρισμός**

#### <span id="page-5-4"></span>**6.1 Αρχική οθόνη**

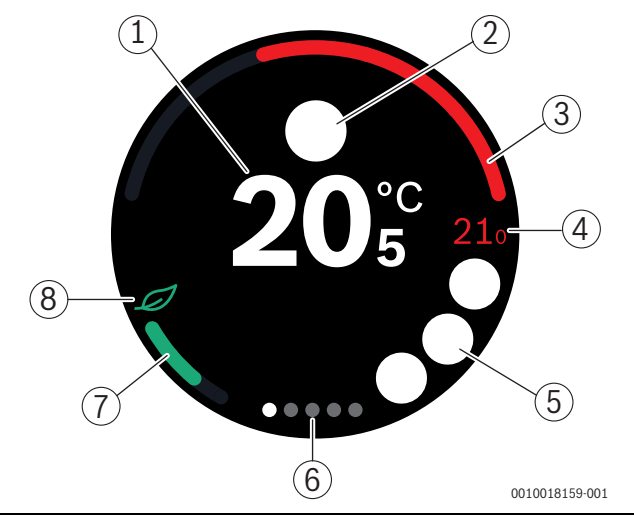

#### <span id="page-5-5"></span>*Σχ. 12 Αρχική οθόνη*

- [1] Τρέχουσα θερμοκρασία χώρου
- [2] Χώρος για σύμβολα αναγγελίας κατάστασης
- [3] Ένδειξη περιόδου λειτουργίας του λέβητα για θέρμανση των χώρων
- [4] Ζητούμενη θερμοκρασία χώρου
- [5] Χώρος για σύμβολα λειτουργίας και προειδοποιητικά σύμβολα
- [6] Καρτέλες (tabs)
- [7] Ένδειξη οικονομικής θέρμανσης
- [8] Σύμβολο οικονομικής λειτουργίας & εξοικονόμησης

Αν η οθόνη αφής δεν χρησιμοποιηθεί για κάποιο χρονικό διάστημα, η συσκευή επιστρέφει αυτόματα στην αρχική οθόνη και η οθόνη αφής απενεργοποιείται.

Η τρέχουσα θερμοκρασία εμφανίζεται στο κέντρο [1] και δίπλα εμφανίζεται η επιθυμητή θερμοκρασία [4]. Ο βαθμός οικονομικής λειτουργίας & εξοικονόμησης του λέβητα υποδεικνύεται με την ένδειξη [3]. Το σύμβολο οικονομικής λειτουργίας & εξοικονόμησης [8] με την ένδειξη οικονομικής θέρμανσης [7] υποδεικνύει πόσο οικονομικά θερμαίνεται ο χώρος.

#### **Χώρος για σύμβολα αναγγελίας κατάστασης**

Στην περιοχή των συμβόλων αναγγελίας κατάστασης [2] μπορούν να υπάρχουν τα παρακάτω σύμβολα:

• εκτός σπιτιού • χωρίς EMS

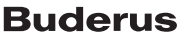

#### **Σύμβολα λειτουργίας**

Στην περιοχή των συμβόλων λειτουργίας [5] μπορούν να υπάρχουν τα παρακάτω σύμβολα:

- δεν υπάρχει σύνδεση WLAN
- δεν υπάρχει σύνδεση με τον διακομιστή Buderus
	- Διατήρηση θερμοκρασίας ζεστού νερού
	- Η θερμοκρασία ζεστού νερού δεν διατηρείται
		- Λέβητας σε λειτουργία για κεντρική θέρμανση
- Λέβητας σε λειτουργία για βέλτιστη εκκίνηση της κεντρικής θέρμανσης
- Ανοιχτό τζάκι
	- Περιστατικό

#### **Προειδοποιητικά σύμβολα**

Στην περιοχή των προειδοποιητικών συμβόλων [5] μπορούν να υπάρχουν τα παρακάτω σύμβολα:

- Ερώτηση συντήρησης του λέβητα
	- Σήμα βλάβης του λέβητα

#### **Σύμβολα στις καρτέλες**

Στις καρτέλες μπορεί να εμφανίζονται τα παρακάτω σύμβολα:

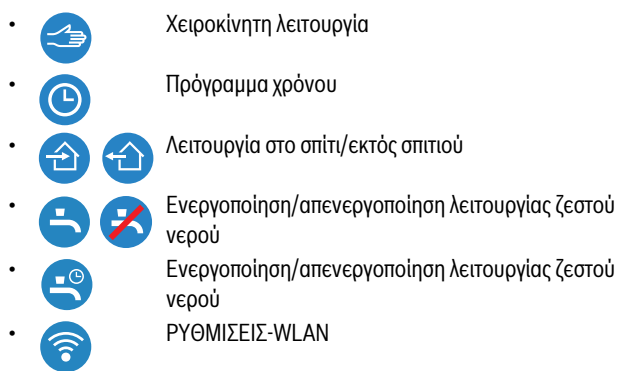

#### <span id="page-6-0"></span>**6.2 Φόντο συμβόλων**

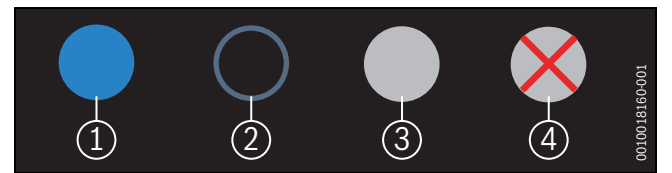

*Σχ. 13 Φόντο συμβόλων*

Τα σύμβολα μπορεί να έχουν φόντο με διαφορετικά χρώματα. Το ανοικτό μπλε φόντο υποδεικνύει ότι η συγκεκριμένη λειτουργία έχει επιλεχθεί [1]. Το σβησμένο μπλε φόντο υποδεικνύει ότι η συγκεκριμένη λειτουργία δεν έχει επιλεχθεί [2]. Το γκρι φόντο υποδεικνύει ότι η συγκεκριμένη λειτουργία δεν είναι διαθέσιμη [3]. Αν πατήσετε μια λειτουργία που δεν είναι διαθέσιμη, εμφανίζεται ένας κόκκινος σταυρός επάνω στο αντίστοιχο φόντο [4].

#### <span id="page-6-1"></span>**6.3 Καρτέλες (tabs)**

To Logamatic TC100 περιλαμβάνει ορισμένες καρτέλες ( $\rightarrow \Sigma$ χ. [12](#page-5-5), [6]). Ο αριθμός των διαθέσιμων καρτελών εξαρτάται από το σύστημα. Η αρχική οθόνη βρίσκεται στην 1η καρτέλα.

▶ Με σάρωση προς τα δεξιά ή αριστερά γίνεται μετάβαση από τη μία καρτέλα στην άλλη.

#### <span id="page-6-2"></span>**6.4 Ρύθμιση θερμοκρασίας**

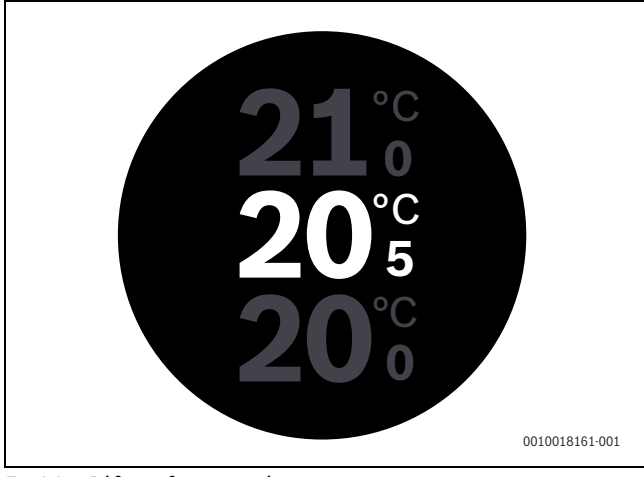

- *Σχ. 14 Ρύθμιση θερμοκρασίας*
- ▶ Πατήστε την αρχική οθόνη για να μεταβείτε στην οθόνη ρυθμίσεων θερμοκρασίας.
- ▶ Σαρώστε κατακόρυφα για να αυξήσετε ή να μειώσετε την ονομαστική θερμοκρασία.

#### <span id="page-6-3"></span>**6.5 Χειροκίνητη λειτουργία ή πρόγραμμα χρόνου**

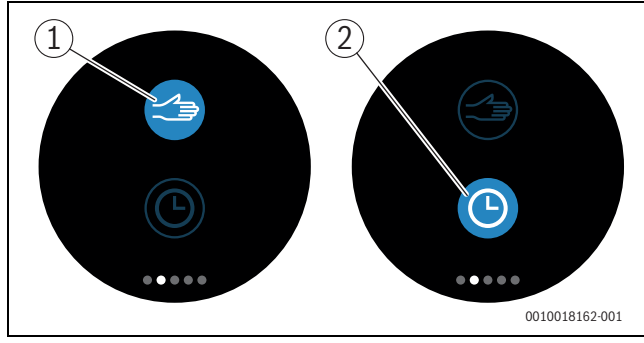

*Σχ. 15 Επιλογή χειροκίνητης λειτουργίας ή προγράμματος χρόνου*

Με την εφαρμογή MyMode μπορεί να ρυθμιστεί το πρόγραμμα χρόνου. Με το Logamatic TC100 μπορείτε να ενεργοποιήσετε/απενεργοποιήσετε το πρόγραμμα χρόνου.

- ▶ Σαρώστε οριζόντια για να μεταβείτε στην επιθυμητή καρτέλα.
- ▶ Πατήστε το κουμπί χειροκίνητης λειτουργίας [1] ή προγράμματος χρόνου [2] για να εναλλαγή μεταξύ αυτών των λειτουργιών.

#### <span id="page-6-4"></span>**6.6 Λειτουργία Εκτός σπιτιού**

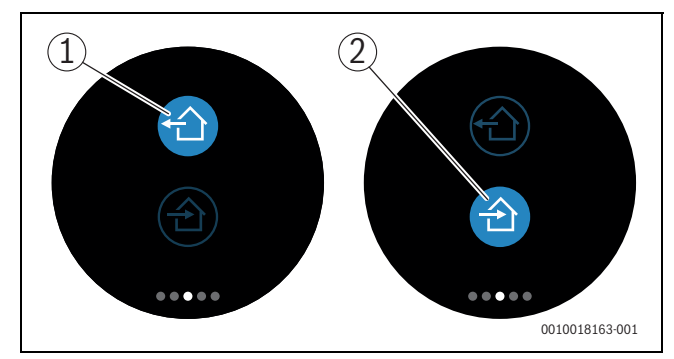

*Σχ. 16 Το σύμβολο υποδεικνύει αν βρίσκεστε στο σπίτι ή απουσιάζετε*

Η «λειτουργία Εκτός σπιτιού» υποδεικνύει αν βρίσκεστε στο σπίτι ή απουσιάζετε. Στην «κατάσταση Εκτός σπιτιού» η ονομαστική θερμοκρασία μειώνεται κατά 15 °C (60 °F).Στην εφαρμογή MyMode μπορείτε να αλλάξετε αυτήν την προεπιλεγμένη τιμή. Αυτή η λειτουργία είναι διαθέσιμη μόνο στον τρόπο λειτουργίας προγράμματος χρόνου.

- ▶ Σαρώστε οριζόντια για να μεταβείτε στην επιθυμητή καρτέλα.
- ▶ Πατήστε το σύμβολο «Εκτός σπιτιού» [1] ή εκείνο που υποδεικνύει ότι επιστρέφετε σπίτι [2], για εναλλαγή μεταξύ αυτών των λειτουργιών.

#### <span id="page-7-0"></span>**6.7 Πρόσθετη πηγή θερμότητας**

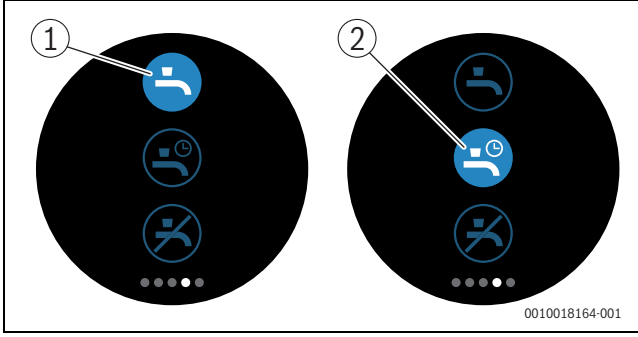

*Σχ. 17 Ενεργοποίηση/απενεργοποίηση παραγωγής ζεστού νερού και πρόγραμμα χρόνου ζεστού νερού*

Αν στην εφαρμογή MyMode έχει ενεργοποιηθεί η επιλογή «Ζεστό νερό βάσει προγράμματος», μπορείτε να προσαρμόσετε στο Logamatic TC100 τη ρύθμιση παραγωγής ζεστού νερού.

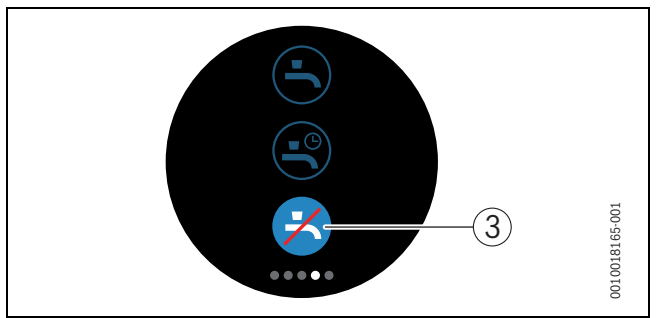

*Σχ. 18 Χωρίς ζεστό νερό*

### <span id="page-7-1"></span>**6.8 Ρυθμίσεις**

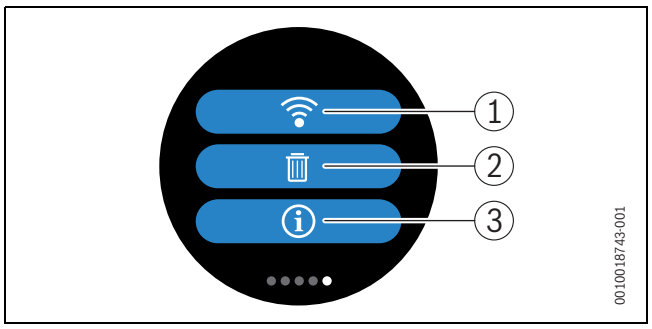

*Σχ. 19 Ρυθμίσεις WLAN*

- [1] PYΘMIΣEIΣ-WLAN
- [2] Reset (Εργοστασιακές ρυθμίσεις)
- [3] Πληροφορίες για την τρέχουσα έκδοση λογισμικού

#### <span id="page-7-2"></span>**6.8.1 PYΘMIΣEIΣ-WLAN**

▶ Πιέστε το σύμβολο WLAN [1], για να αλλάξετε το δίκτυο WLAN ή τον κωδικό πρόσβασης.

# <span id="page-7-3"></span>**6.8.2 Reset**

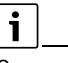

Όταν το Logamatic TC100 εκτελεί επαναφορά στις εργοστασιακές ρυθμίσεις, χάνονται όλες οι προσωπικές ρυθμίσεις.

Για να αποφευχθούν οι απώλειες δεδομένων, αν προκύψει βλάβη συμβουλευτείτε πρώτα τις προτεινόμενες λύσεις ( $\rightarrow$  κεφάλαιο [7](#page-8-0)) ή εκτελέστε επαναφορά του λογισμικού (Soft-Reset).

#### **Soft-Reset**

Εκτελέστε Soft-Reset διατηρώντας όλες τις ρυθμίσεις, όταν το Logamatic TC100 παρουσιάζει πρόβλημα λειτουργίας.

 $\blacktriangleright$  Αποσυνδέστε το Logamatic TC100 για λίνο από την πρίζα ( $\rightarrow$  σχ. [7](#page-4-6), σελίδα [5](#page-4-6)).

#### **Επαναφορά υλικού (Hard-Reset - εργοστασιακές ρυθμίσεις)**

Με το Hard-Reset το Logamatic TC100 επιστρέφει στις εργοστασιακές ρυθμίσεις. Μετά την επιβεβαίωση διαγράφονται τα δεδομένα WLAN και θα πρέπει να εισαχθούν εκ νέου ( $\rightarrow$  κεφάλαιο [5.4](#page-4-5)).

#### **1. Hard-Reset μέσω της οθόνης αφής**

▶ Πατήστε το σύμβολο του κάδου ανακύκλωσης [2], για να εκτελέσετε επαναφορά στις εργοστασιακές ρυθμίσεις. Έχετε 2 επιλογές:

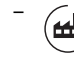

- επαναφορά όλων στις εργοστασιακές ρυθμίσεις (**Προσοχή!** τα δεδομένα χρήσης διαγράφονται).
- επιστροφή στις εργοστασιακές ρυθμίσεις με διαφύλαξη<br>Ο Γιών δεδομένων χρήσης των δεδομένων χρήσης.

#### **2. Hard-Reset με συνδετήρα**

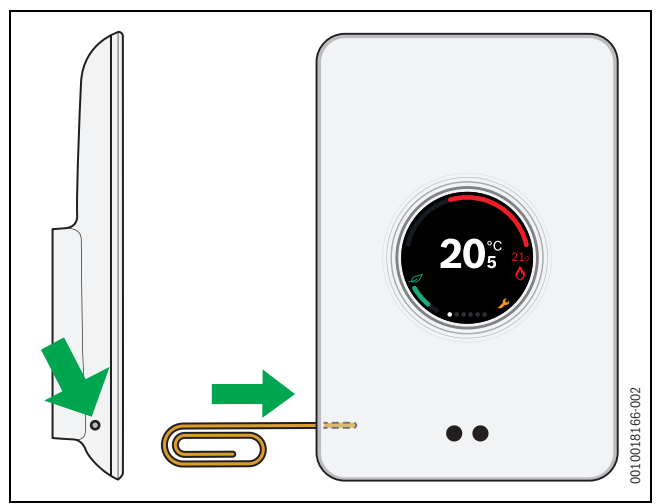

#### <span id="page-7-5"></span>*Σχ. 20 Hard-Reset*

 $\blacktriangleright$  Πατήστε το πλήκτρο επαναφοράς ( $\rightarrow$  σχ[. 20\)](#page-7-5) για μερικά δευτερόλεπτα.

**Προσοχή!** Όλες οι εξατομικευμένες ρυθμίσεις διαγράφονται, και η σύνδεση WLAN πρέπει να δημιουργηθεί εκ νέου ( $\rightarrow$  κεφάλαι[ο 5.4\)](#page-4-5).

Αν το πρόβλημα εξακολουθεί να παρουσιάζεται:

▶ Συμβουλευτείτε τον εγκαταστάτη.

#### <span id="page-7-4"></span>**6.8.3 Εκδόσεις υλικολογισμικού**

▶ Πατήστε στο σύμβολο πληροφοριών [3], για να λάβετε πληροφορίες για την τρέχουσα έκδοση υλικολογισμικού.

# <span id="page-8-0"></span>**7 Βλάβες**

Οι αναγγελίες βλάβης του λέβητα εμφανίζονται στην οθόνη αφής και αποστέλλονται αυτόματα από τον θερμοστάτη στην εφαρμογή του MyMode. Στην εφαρμογή μπορείτε να επιλέξετε την επικοινωνία με τον εγκαταστάτη.

<span id="page-8-2"></span>Στον δικτυακό τόπο του Logamatic TC100 θα βρείτε μια πλήρη λίστα με λύσεις για τα πιθανά προβλήματα που μπορεί να προκύψουν με τον θερμοστάτη Logamatic TC100.<sup>1)</sup>

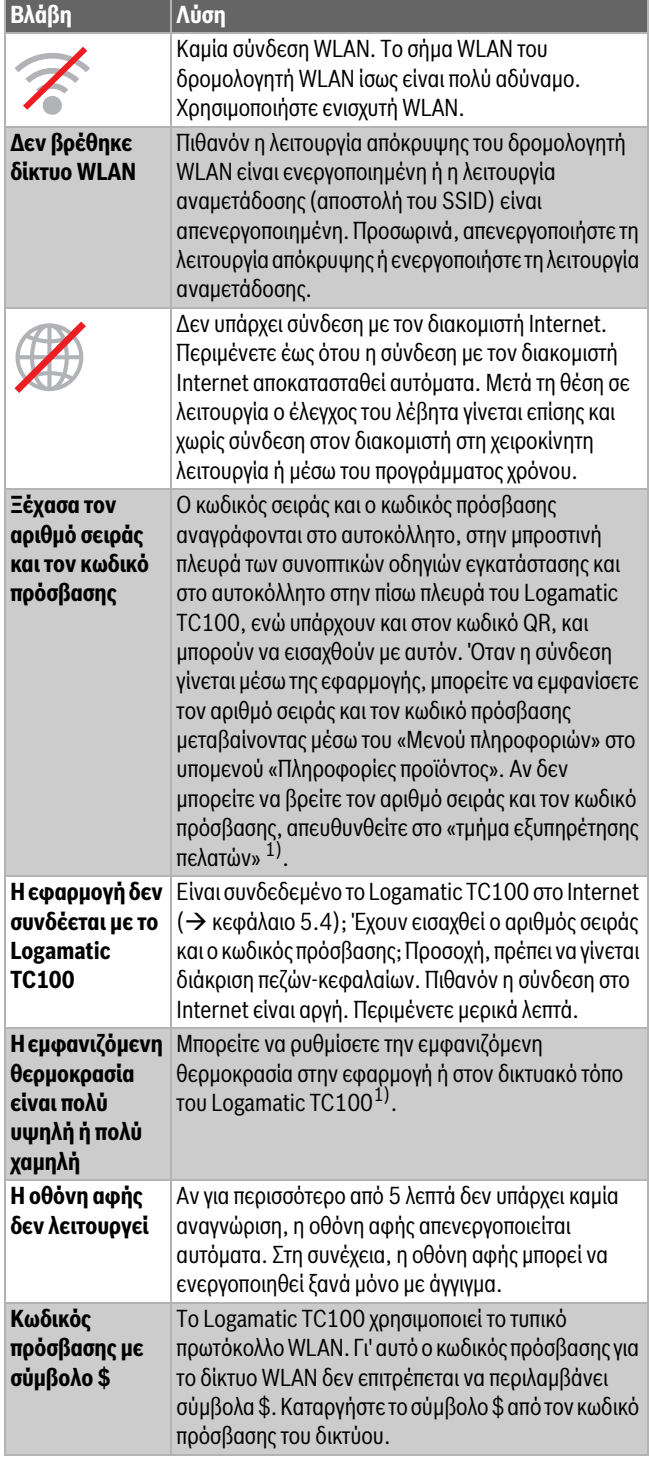

| Βλάβη                                                                           | <b>Λύση</b>                                                                                                    |
|---------------------------------------------------------------------------------|----------------------------------------------------------------------------------------------------|
| Η εφαρμογή δεν<br>λειτουργεί<br>πλήρως                                          | Όταν το Logamatic TC100 αφαιρείται από τη<br>συσκευασία, ενδέχεται κατά την παράδοση να μην<br>διαθέτει ακόμα την ενημερωμένη έκδοση λογισμικού.<br>Συνεπώς, ενδέχεται να μην μπορούν να<br>χρησιμοποιηθούν ακόμα όλες οι λειτουργίες της<br>εφαρμογής. Η ενημέρωση του λογισμικού<br>πραγματοποιείται αυτόματα και μπορεί να διαρκέσει<br>μερικές ώρες ή μπορεί να γίνει χειροκίνητα μέσω της<br>εφαρμογής MyMode: Πληροφορίες - Για - Έλεγχο και<br>ενημέρωση. |
|                                                                                 | Εμφανίζεται ένα από τα ακόλουθα μηνύματα:<br>επαναλαμβανόμενες προσπάθειες έναυσης, στάξιμο/<br>διαρροή βρύσης ζεστού νερού, μη επαρκής ροή<br>εγκατάστασης θέρμανσης, διαρροή εγκατάστασης<br>θέρμανσης, πολύ χαμηλή πίεση λέβητα ή ο λέβητας<br>εμφανίζει ένδειξη σέρβις. Η συγκεκριμένη ένδειξη<br>είναι ενημερωτική. Ο λέβητας λειτουργεί κανονικά.                                                                                                    |
| L                                                                               | Στον λέβητα εκκρεμεί μία βλάβη. Για περισσότερες<br>πληροφορίες ανατρέξτε στην εφαρμογή MyMode.                                                                                                    |
| <b>To Logamatic</b><br>ΤC100 δεν έχει<br>λάβει καμία<br>ενημέρωση<br>λογισμικού | Το λογισμικό ενημερώνεται αυτόματα. Για τη λήψη<br>των ενημερώσεων απαιτείται συνεχής σύνδεση στο<br>Internet. Αν ο δρομολογητής διαθέτει<br>χρονοδιακόπτη, ενδέχεται να χάσετε κάποιες<br>ενημερώσεις.                                                                                                    |
| Κατάλογος σφαλμάτων (τα σύμβολα εμφανίζονται στην οθόνη<br>Піv. 2               |                                                                                                    |

*αφής)*

# <span id="page-8-1"></span>**8 Τεχνικά χαρακτηριστικά**

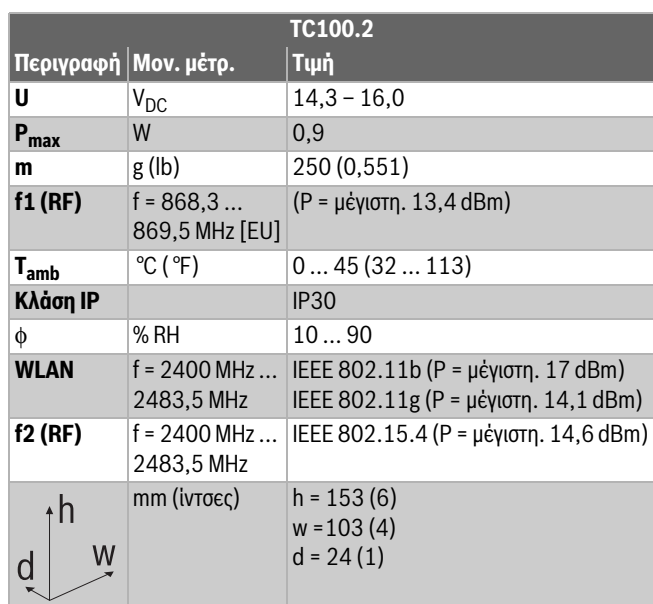

*Πίν. 3*

<sup>1)</sup> Βλέπε οπισθόφυλλο αυτού του εγγράφου για τη διεύθυνση Web.

#### <span id="page-9-0"></span>**9 Κλάση ErP**

Τα στοιχεία που αναγράφονται στον παρακάτω πίνακα είναι χρήσιμα για τη συμπλήρωση του εντύπου Energy Related Product (ErP) για συστήματα καθώς και του αυτοκόλλητου ErP DataLabel για συστήματα.

Προμηθευτής είναι η «Buderus, Όμιλος Bosch» και μοντέλο είναι το «Logamatic TC100».

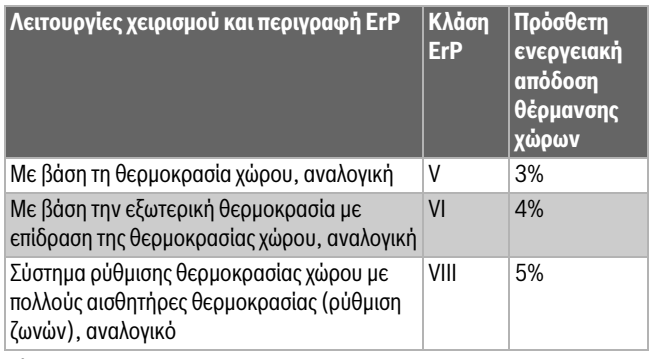

*Πίν. 4*

#### <span id="page-9-1"></span>**10 Κατάλογος με τα στοιχεία Open Source που χρησιμοποιούνται**

Το παρακάτω κείμενο είναι για νομικούς λόγους στα Αγγλικά.

The following open source software (OSS) components are included in this product:

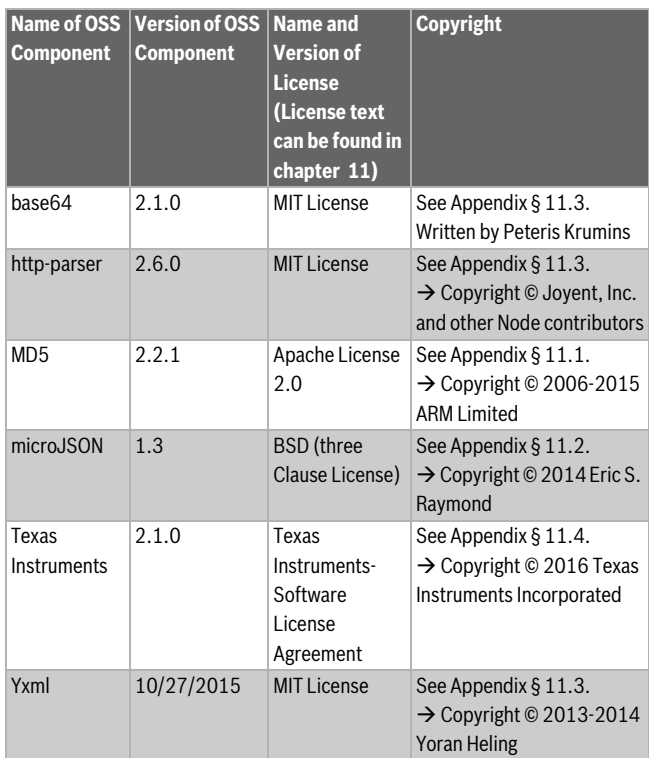

*Πίν. 5*

# <span id="page-9-2"></span>**11 Παράρτημα**

#### <span id="page-9-3"></span>**11.1 Apache License 2.0**

Apache License Version 2.0, January 2004 http://www.apache.org/licenses/ TERMS AND CONDITIONS FOR USE, REPRODUCTION, AND DISTRIBUTION

#### **1. Definitions.**

«License» shall mean the terms and conditions for use, reproduction, and distribution as defined by Sections 1 through 9 of this document.

«Licensor» shall mean the copyright owner or entity authorized by the copyright owner that is granting the License.

«Legal Entity» shall mean the union of the acting entity and all other entities that control, are controlled by, or are under common control with that entity. For the purposes of this definition, «control» means (i) the power, direct or indirect, to cause the direction or management of such entity, whether by contract or otherwise, or (ii) ownership of fifty percent (50%) or more of the outstanding shares, or (iii) beneficial ownership of such entity.

«You» (or «Your») shall mean an individual or Legal Entity exercising permissions granted by this License.

«Source» form shall mean the preferred form for making modifications, including but not limited to software source code, documentation source, and configuration files.

«Object» form shall mean any form resulting from mechanical transformation or translation of a Source form, including but not limited to compiled object code, generated documentation, and conversions to other media types.

«Work» shall mean the work of authorship, whether in Source or Object form, made available under the License, as indicated by a copyright notice that is included in or attached to the work (an example is provided in the Appendix below).

«Derivative Works» shall mean any work, whether in Source or Object form, that is based on (or derived from) the Work and for which the editorial revisions, annotations, elaborations, or other modifications represent, as a whole, an original work of authorship. For the purposes of this License, Derivative Works shall not include works that remain separable from, or merely link (or bind by name) to the interfaces of, the Work and Derivative Works thereof.

«Contribution» shall mean any work of authorship, including the original version of the Work and any modifications or additions to that Work or Derivative Works thereof, that is intentionally submitted to Licensor for inclusion in the Work by the copyright owner or by an individual or Legal Entity authorized to submit on behalf of the copyright owner. For the purposes of this definition, «submitted» means any form of electronic, verbal, or written communication sent to the Licensor or its representatives, including but not limited to communication on electronic mailing lists, source code control systems, and issue tracking systems that are managed by, or on behalf of, the Licensor for the purpose of discussing and improving the Work, but excluding communication that is conspicuously marked or otherwise designated in writing by the copyright owner as «Not a Contribution».

«Contributor» shall mean Licensor and any individual or Legal Entity on behalf of whom a Contribution has been received by Licensor and subsequently incorporated within the Work.

#### **2. Grant of Copyright License.**

Subject to the terms and conditions of this License, each Contributor hereby grants to You a perpetual, worldwide, non-exclusive, no-charge, royalty-free, irrevocable copyright license to reproduce, prepare Derivative Works of, publicly display, publicly perform, sublicense, and distribute the Work and such Derivative Works in Source or Object form.

#### **3. Grant of Patent License.**

Subject to the terms and conditions of this License, each Contributor hereby grants to You a perpetual, worldwide, non-exclusive, no-charge, royalty-free, irrevocable (except as stated in this section) patent license to make, have made, use, offer to sell, sell, import, and otherwise transfer the Work, where such license applies only to those patent claims licensable by such Contributor that are necessarily infringed by their Contribution(s) alone or by combination of their Contribution(s) with the Work to which such Contribution(s) was submitted. If You institute patent litigation against any entity (including a cross-claim or counterclaim in a lawsuit) alleging that the Work or a Contribution incorporated within the Work constitutes direct or contributory patent infringement, then any patent licenses granted to You under this License for that Work shall terminate as of the date such litigation is filed.

#### **4. Redistribution.**

You may reproduce and distribute copies of the Work or Derivative Works thereof in any medium, with or without modifications, and in Source or Object form, provided that You meet the following conditions:

- 1. You must give any other recipients of the Work or Derivative Works a copy of this License; and
- 2. You must cause any modified files to carry prominent notices stating that You changed the files; and
- 3. You must retain, in the Source form of any Derivative Works that You distribute, all copyright, patent, trademark, and attribution notices from the Source form of the Work, excluding those notices that do not pertain to any part of the Derivative Works; and
- 4. If the Work includes a "NOTICE" text file as part of its distribution, then any Derivative Works that You distribute must include a readable copy of the attribution notices contained within such NOTICE file, excluding those notices that do not pertain to any part of the Derivative Works, in at least one of the following places: within a NOTICE text file distributed as part of the Derivative Works; within the Source form or documentation, if provided along with the Derivative Works; or, within a display generated by the Derivative Works, if and wherever such third-party notices normally appear. The contents of the NOTICE file are for informational purposes only and do not modify the License. You may add Your own attribution notices within Derivative Works that You distribute, alongside or as an addendum to the NOTICE text from the Work, provided that such additional attribution notices cannot be construed as modifying the License.

You may add Your own copyright statement to Your modifications and may provide additional or different license terms and conditions for use, reproduction, or distribution of Your modifications, or for any such Derivative Works as a whole, provided Your use, reproduction, and distribution of the Work otherwise complies with the conditions stated in this License.

#### **5. Submission of Contributions.**

Unless You explicitly state otherwise, any Contribution intentionally submitted for inclusion in the Work by You to the Licensor shall be under the terms and conditions of this License, without any additional terms or conditions. Notwithstanding the above, nothing herein shall supersede or modify the terms of any separate license agreement you may have executed with Licensor regarding such Contributions.

#### **6. Trademarks.**

This License does not grant permission to use the trade names, trademarks, service marks, or product names of the Licensor, except as required for reasonable and customary use in describing the origin of the Work and reproducing the content of the NOTICE file.

#### **7. Disclaimer of Warranty.**

Unless required by applicable law or agreed to in writing, Licensor provides the Work (and each Contributor provides its Contributions) on an "AS IS" BASIS, WITHOUT WARRANTIES OR CONDITIONS OF ANY KIND, either express or implied, including, without limitation, any warranties or conditions of TITLE, NON-INFRINGEMENT, MERCHANTABILITY, or FITNESS FOR A PARTICULAR PURPOSE. You are solely responsible for determining the appropriateness of using or redistributing the Work and assume any risks associated with Your exercise of permissions under this License.

#### **8. Limitation of Liability.**

In no event and under no legal theory, whether in tort (including negligence), contract, or otherwise, unless required by applicable law (such as deliberate and grossly negligent acts) or agreed to in writing, shall any Contributor be liable to You for damages, including any direct, indirect, special, incidental, or consequential damages of any character arising as a result of this License or out of the use or inability to use the Work (including but not limited to damages for loss of goodwill, work stoppage, computer failure or malfunction, or any and all other commercial damages or losses), even if such Contributor has been advised of the possibility of such damages.

#### **9. Accepting Warranty or Additional Liability.**

While redistributing the Work or Derivative Works thereof, You may choose to offer, and charge a fee for, acceptance of support, warranty, indemnity, or other liability obligations and/or rights consistent with this License. However, in accepting such obligations, You may act only on Your own behalf and on Your sole responsibility, not on behalf of any other Contributor, and only if You agree to indemnify, defend, and hold each Contributor harmless for any liability incurred by, or claims asserted against, such Contributor by reason of your accepting any such warranty or additional liability.

#### <span id="page-10-0"></span>**11.2 BSD (Three Clause License)**

Redistribution and use in source and binary forms, with or without modification, are permitted provided that the following conditions are met:

- Redistributions of source code must retain the above copyright notice, this list of conditions and the following disclaimer.
- Redistributions in binary form must reproduce the above copyright notice, this list of conditions and the following disclaimer in the documentation and/or other materials provided with the distribution.
- Neither the name of the <ORGANIZATION> nor the names of its contributors may be used to endorse or promote products derived from this software without specific prior written permission.

THIS SOFTWARE IS PROVIDED BY THE COPYRIGHT HOLDERS AND CONTRIBUTORS "AS IS" AND ANY EXPRESS OR IMPLIED WARRANTIES, INCLUDING, BUT NOT LIMITED TO, THE IMPLIED WARRANTIES OF MERCHANTABILITY AND FITNESS FOR A PARTICULAR PURPOSE ARE DISCLAIMED. IN NO EVENT SHALL THE COPYRIGHT HOLDER OR CONTRIBUTORS BE LIABLE FOR ANY DIRECT, INDIRECT, INCIDENTAL, SPECIAL, EXEMPLARY, OR CONSEQUENTIAL DAMAGES (INCLUDING, BUT NOT LIMITED TO, PROCUREMENT OF SUBSTITUTE GOODS OR SERVICES; LOSS OF USE, DATA, OR PROFITS; OR BUSINESS INTERRUPTION) HOWEVER CAUSED AND ON ANY THEORY OF LIABILITY, WHETHER IN CONTRACT, STRICT LIABILITY, OR TORT (INCLUDING NEGLIGENCE OR OTHERWISE) ARISING IN ANY WAY OUT OF THE USE OF THIS SOFTWARE, EVEN IF ADVISED OF THE POSSIBILITY OF SUCH DAMAGE.

### <span id="page-11-0"></span>**11.3 MIT License**

Permission is hereby granted, free of charge, to any person obtaining a copy of this software and associated documentation files (the "Software"), to deal in the Software without restriction, including without limitation the rights to use, copy, modify, merge, publish, distribute, sublicense, and/or sell copies of the Software, and to permit persons to whom the Software is furnished to do so, subject to the following conditions:

The above copyright notice and this permission notice shall be included in all copies or substantial portions of the Software.

THE SOFTWARE IS PROVIDED "AS IS", WITHOUT WARRANTY OF ANY KIND, EXPRESS OR IMPLIED, INCLUDING BUT NOT LIMITED TO THE WARRANTIES OF MERCHANTABILITY, FITNESS FOR A PARTICULAR PURPOSE AND NONINFRINGEMENT. IN NO EVENT SHALL THE AUTHORS OR COPYRIGHT HOLDERS BE LIABLE FOR ANY CLAIM, DAMAGES OR OTHER LIABILITY, WHETHER IN AN ACTION OF CONTRACT, TORT OR OTHERWISE, ARISING FROM, OUT OF OR IN CONNECTION WITH THE SOFTWARE OR THE USE OR OTHER DEALINGS IN THE SOFTWARE.

#### <span id="page-11-1"></span>**11.4 Texas Instruments-Software License Agreement**

Software License Agreement Redistribution and use in source and binary forms, with or without modification, are permitted provided that the following conditions are met: Redistributions of source code must retain the above copyright notice, this list of conditions and the following disclaimer. Redistributions in binary form must reproduce the above copyright notice, this list of conditions and the following disclaimer in the documentation and/or other materials provided with the distribution. Neither the name of Texas Instruments Incorporated nor the names of its contributors may be used to endorse or promote products derived from this software without specific prior written permission.

THIS SOFTWARE IS PROVIDED BY THE COPYRIGHT HOLDERS AND CONTRIBUTORS .. AS IS " AND ANY EXPRESS OR IMPLIED WARRANTIES, INCLUDING, BUT NOT LIMITED TO, THE IMPLIED WARRANTIES OF MERCHANTABILITY AND FITNESS FOR A PARTICULAR PURPOSE ARE DISCLAIMED. IN NO EVENT SHALL THE COPYRIGHT OWNER OR CONTRIBUTORS BE LIABLE FOR ANY DIRECT, INDIRECT, INCIDENTAL, SPECIAL, EXEMPLARY, OR CONSEQUENTIAL DAMAGES (INCLUDING, BUT NOT LIMITED TO, PROCUREMENT OF SUBSTITUTE GOODS OR SERVICES; LOSS OF USE,DATA, OR PROFITS; OR BUSINESS INTERRUPTION) HOWEVER CAUSED AND ON ANY THEORY OF LIABILITY, WHETHER IN CONTRACT, STRICT LIABILITY, OR TORT (INCLUDING NEGLIGENCE OR OTHERWISE) ARISING IN ANY WAY OUT OF THE USE OF THIS SOFTWARE, EVEN IF ADVISED OF THE POSSIBILITY OF SUCH DAMAGE.

# <span id="page-11-2"></span>**12 Τεχνικοί όροι**

#### **Εφαρμογή**

Μια κινητή εφαρμογή ή App είναι μια εφαρμογή λογισμικού που έχει αναπτυχθεί για χρήση σε smartphone, tablet ή άλλη ηλεκτρονική συσκευή χειρός. Με τη βοήθεια των εφαρμογών αυτών είναι δυνατή η απλή προσθήκη λειτουργιών σε μια φορητή συσκευή και έτσι μετατρέπεται σε μια πολυλειτουργική συσκευή επικοινωνίας.

#### **Διακομιστής Buderus**

Κεντρικός διακομιστής με τον οποίο επικοινωνεί το στοιχεία Logamatic TC100.

#### **CH**

Κεντρική θέρμανση.

**DHW**

Ζεστό νερό.

### **EMS**

Σύστημα Διαχείρισης Ενέργειας - Γλώσσα πρωτοκόλλου του Buderus.

#### **iRT**

Πρωτόκολλο επικοινωνίας που χρησιμοποιείται σε μια εγκατάσταση θέρμανσης μεταξύ ενός λέβητα και ενός θερμοστάτη (Intelligent Room Thermostat).

#### **OpenTherm**

Πρωτόκολλο επικοινωνίας που χρησιμοποιείται σε μια εγκατάσταση θέρμανσης μεταξύ ενός λέβητα και ενός θερμοστάτη.

#### **Έξυπνη συσκευή**

Ηλεκτρονική συσκευή η οποία μπορεί γενικά μέσω διαφόρων τύπων ασύρματων δικτύων να συνδεθεί με άλλες ηλεκτρονικές συσκευές όπως smartphone, tablet, θερμοστάτες δωματίων κτλ.

#### **Θερμοστατική βαλβίδα θερμαντικών σωμάτων**

Ο θερμοστάτης διαθέτει ένα θερμοευαίσθητο στοιχείο. Στις χαμηλές θερμοκρασίες, το στοιχείο αυτό ανοίγει και ρέει ζεστό νερό λέβητα στο θερμαντικό σώμα. Καθώς η θερμοκρασία αυξάνεται, το στοιχείο αυτό κλείνει και ρέει λιγότερο νερό θέρμανσης στο θερμαντικό σώμα.

#### **Δίκτυο WLAN**

Τεχνολογία ασύρματης επικοινωνίας.

#### **Ενισχυτής WLAN**

Ηλεκτρονική συσκευή η οποία αναμεταδίδει ένα υπάρχον σήμα ενός δικτύου WLAN.

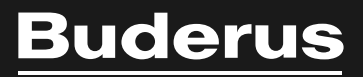

www.buderus-logamaticTC100.com

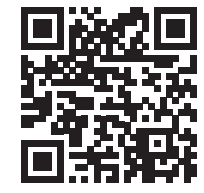